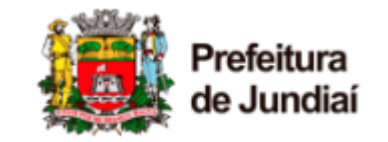

# FAQ (Perguntas Frequentes)

Com a expectativa de agilizar o processo de aprovação e diminuir a quantidade de correções, desenvolveu-se uma lista de perguntas e respostas de circunstâncias recorrentemente observadas em *comunique-ses.* 

A lista foi dividida em tópicos principais subdivididos em perguntas recorrentes.

# Sumário

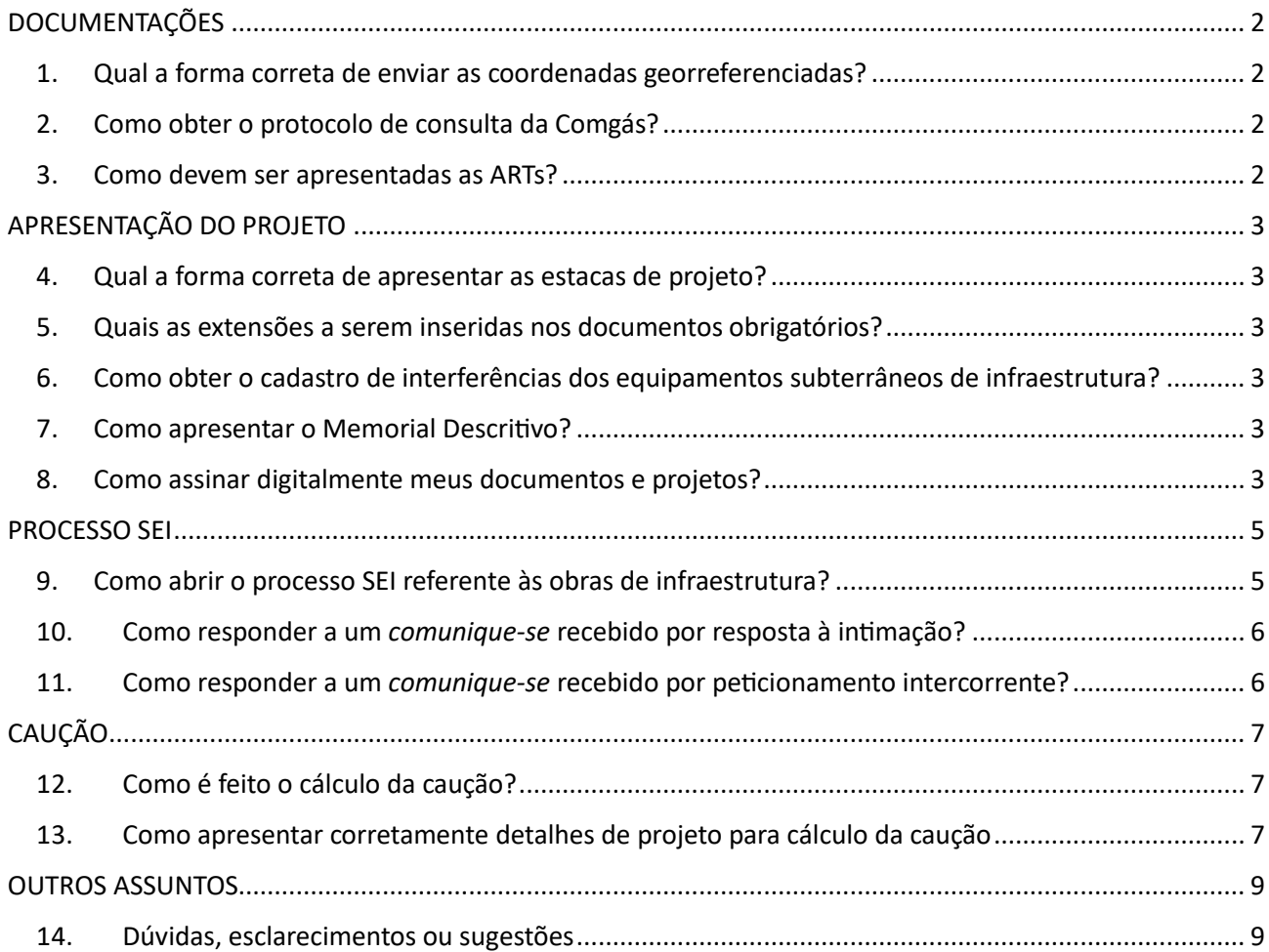

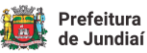

# <span id="page-1-1"></span><span id="page-1-0"></span>DOCUMENTAÇÕES

### 1. Qual a forma correta de enviar as coordenadas georreferenciadas?

As coordenadas georreferencias são utilizadas dentro do processo de cálculo da estimativa de caução. Considerando o processo interno de cálculo, é necessário que elas sejam enviadas de maneira padronizada, conforme anexo existente na página de Anuência de Obras de Infraestrutura.

### <span id="page-1-2"></span>2. Como obter o protocolo de consulta da Comgás?

O protocolo de consulta à Comgás é uma importante medida para que tenhamos segurança na execução das intervenções.

Para obtenção do protocolo de consulta virtual, basta que seja acessado o seguinte link: <https://www.comgas.com.br/a-comgas/nossa-rede/>

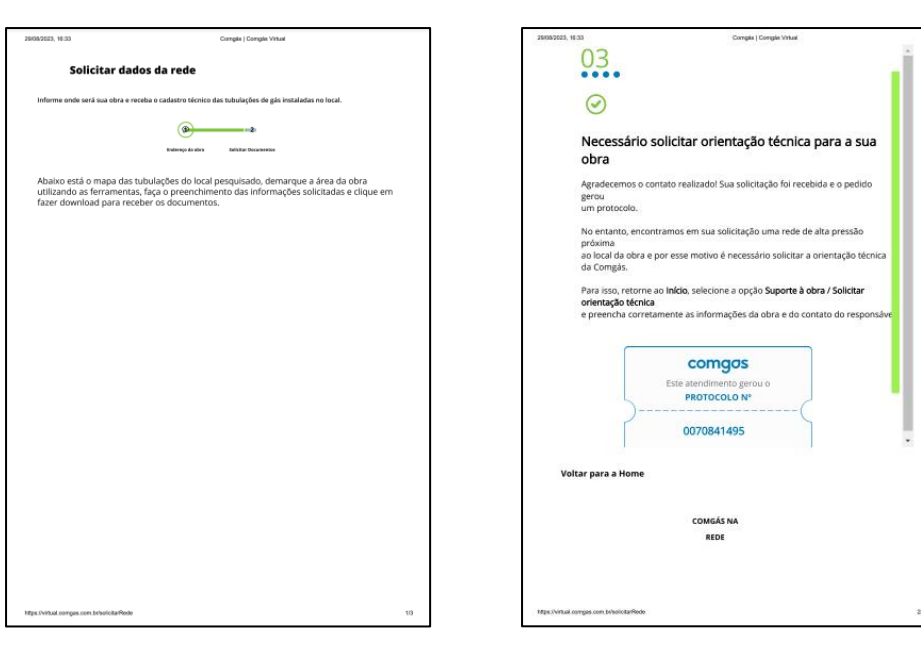

A seguir é demonstrado um exemplo do modelo a ser apresentado:

# <span id="page-1-3"></span>3. Como devem ser apresentadas as ARTs?

Ambas as ARTs, de projeto e de execução, devem ser apresentadas discriminando a região exata da intervenção, para correta localização da obra e identificação dos responsáveis técnicos.

A Anotação de Responsabilidade técnica é um documento extremamente importante com o qual é possível determinar os responsáveis por diferentes etapas da intervenção (projeto, execução etc). Por isso a análise de tal documento é rigorosa, devendo o requerente se atentar aos detalhes durante o preenchimento. O local de execução precisa estar bem detalhado e representar de maneira fidedigna o local onde será feita a intervenção. O profissional da ART precisa ser realmente o que irá atuar na etapa descrita na anotação de responsabilidade. O tipo de intervenção descrita precisa ser coerente com o que será efetivamente executado assim como abranger todos os serviços que serão executados.

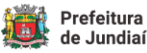

# <span id="page-2-1"></span><span id="page-2-0"></span>APRESENTAÇÃO DO PROJETO

## 4. Qual a forma correta de apresentar as estacas de projeto?

Considerando normas e boas práticas, solicitamos que as estacas sejam demarcadas no projeto de 20 em 20 metros

### <span id="page-2-2"></span>5. Quais as extensões a serem inseridas nos documentos obrigatórios?

Considerando as limitações do SEI quanto às extensões dos arquivos, inclusive em respeito aos princípios dos Padrões de Interoperabilidade do Governo Eletrônico, alguns arquivos não poderão ser inseridos diretamente no SEI. Havendo necessidade técnica de solicitar tais arquivos, por questões operacionais, a solicitação poderá ser feita por outro instrumento, como e-mail.

Durante o *upload* dos arquivos para abertura do processo SEI, o próprio sistema fará uma filtragem de quais arquivos são permitidos, liberando a adição apenas se o arquivo for aceito. Caso haja dúvidas nesse processo, deve-se entrar em contato para esclarecimentos.

# <span id="page-2-3"></span>6. Como obter o cadastro de interferências dos equipamentos subterrâneos de infraestrutura?

No momento não existe um cadastro unificando todos os ativos de interferências existentes nas vias públicas. As interferências devem ser, além de devidamente sondadas durante o processo de execução, consultadas com cada concessionária responsável, incluindo DAE, Comgás, telefonias etc.

## <span id="page-2-4"></span>7. Como apresentar o Memorial Descritivo?

O Memorial Descritivo, de apresentação obrigatória, deve conter todas as informações listadas no Anexo contido na página de interferências [\(https://jundiai.sp.gov.br/infraestrutura-e-servicos](https://jundiai.sp.gov.br/infraestrutura-e-servicos-publicos/obras-de-infraestrutura/implantacao-de-interferencias-em-areas-publicas/)[publicos/obras-de-infraestrutura/implantacao-de-interferencias-em-areas-publicas/\)](https://jundiai.sp.gov.br/infraestrutura-e-servicos-publicos/obras-de-infraestrutura/implantacao-de-interferencias-em-areas-publicas/)

A utilização da mesma numeração contida nas instruções do Anexo facilita a análise. Eventuais itens adicionais podem ser utilizados, adotando numerações adicionais. Não há um modelo padrão de Memorial Descritivo.

# <span id="page-2-5"></span>8. Como assinar digitalmente meus documentos e projetos?

Fonte: [\(https://portalsei.jundiai.sp.gov.br/wp-content/uploads/ManualCadastroUsuarioExterno\\_Jundiai\\_Out\\_2023-1.pdf](https://portalsei.jundiai.sp.gov.br/wp-content/uploads/ManualCadastroUsuarioExterno_Jundiai_Out_2023-1.pdf) e [https://www.gov.br/governodigital/pt-br/assinatura-eletronica\)](https://www.gov.br/governodigital/pt-br/assinatura-eletronica)

Uma das opções de assinatura digital é por meio do gov.br. Para utilizar essa plataforma pública, basta seguir o passo a passo listado a seguir:

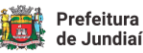

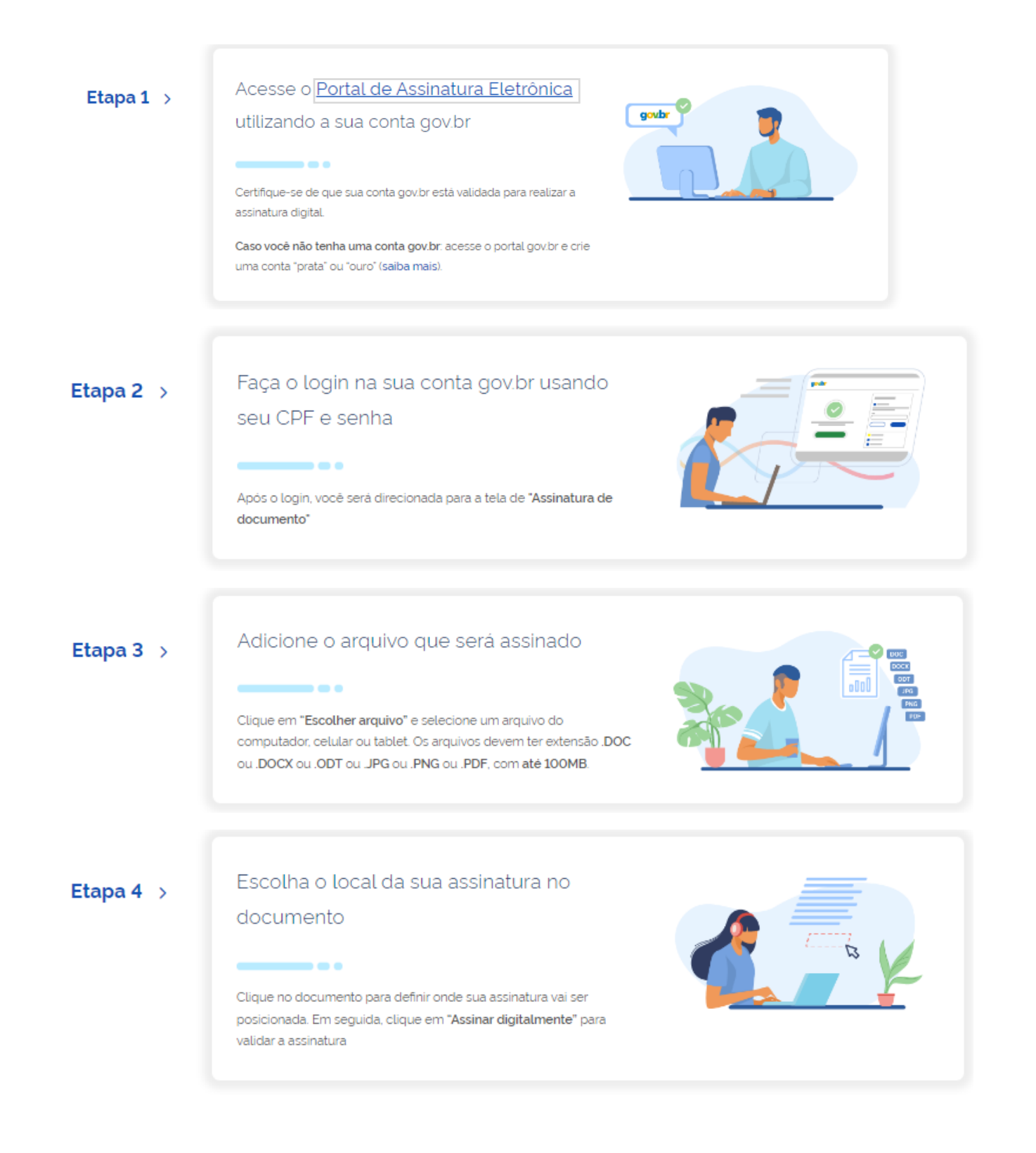

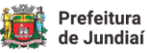

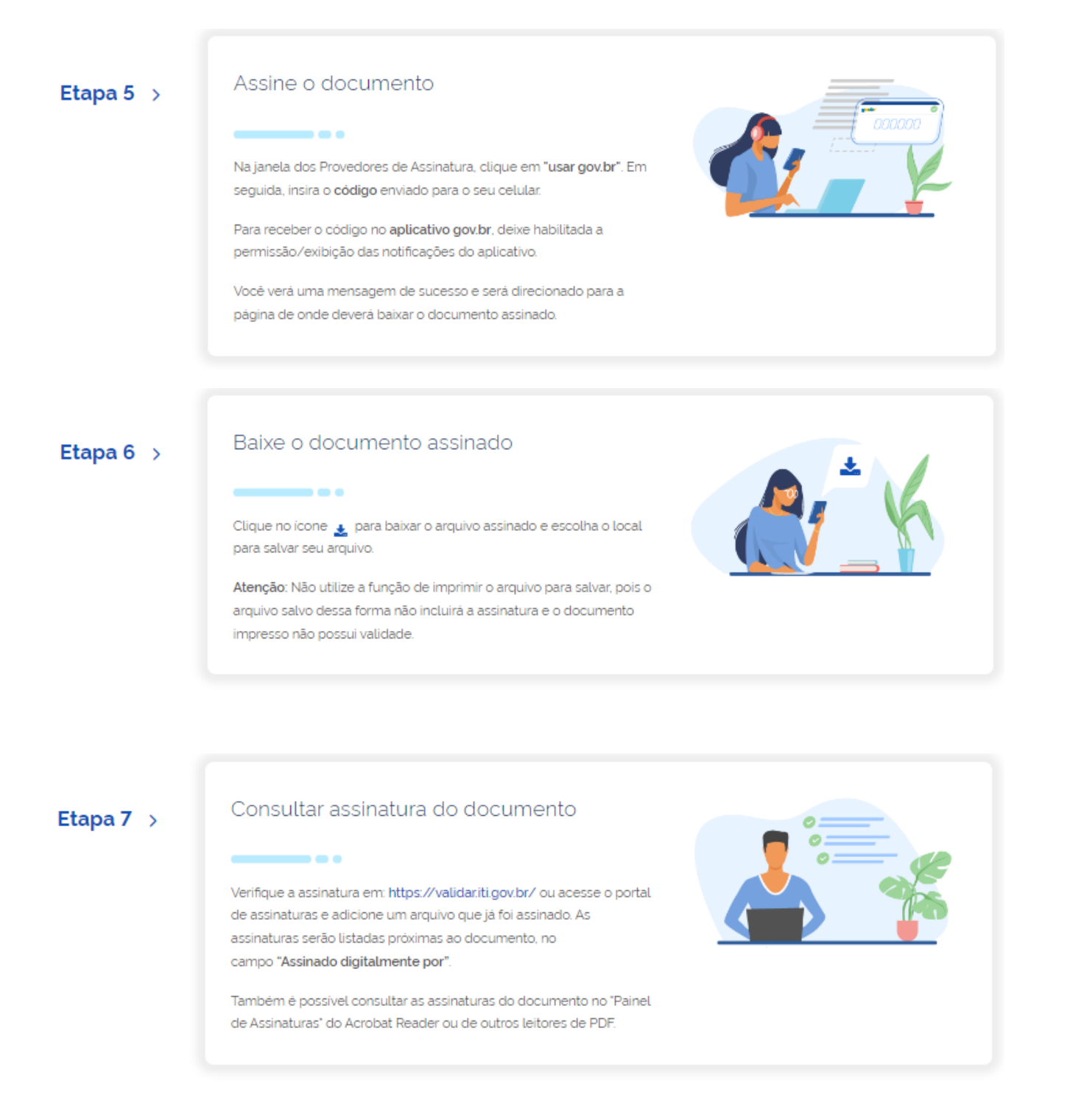

## <span id="page-4-1"></span><span id="page-4-0"></span>PROCESSO SEI

### 9. Como abrir o processo SEI referente às obras de infraestrutura?

É importante que a página da Prefeitura relacionada aos processos de obra de infraestrutura seja consultada, pois lá constam várias etapas importantes a serem seguidas durante a abertura do processo administrativo de obtenção de autorização de obra.

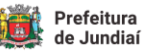

Ao clicar no link a seguir, pode ser selecionada a opção de Anuência de Obras de Interferências. Em seguida, há um link para peticionamento eletrônico no SEI. Ao clicar nesse link será aberta a página de acesso externo ao SEI, onde será possível realizar o cadastro de usuário externo.

<https://jundiai.sp.gov.br/infraestrutura-e-servicos-publicos/obras-de-infraestrutura/>

Posteriormente, deve-se selecionar Peticionamento Inicial, na tela depois de efetuado o *login*. No Peticionamento, deverão ser preenchidas as informações solicitadas, assim como anexados os documentos obrigatórios. É importante que haja uma diligência nessa fase, diminuindo o conteúdo de eventuais *comunique-ses*.

Observação: Depois de realizado o cadastro é necessário aguardar a aprovação pelo Protocolo da PMJ.

## <span id="page-5-0"></span>10.Como responder a um *comunique-se* recebido por resposta à intimação?

A forma mais fácil e objetiva de responder a um comunique-se recebido é por meio de resposta à intimação eletrônica.

O Setor de Interferências implementou o módulo de Intimações Eletrônicas no SEI! para os processos de Anuência de Obras de Infraestrutura. Após criação do processo SEI! por peticionamento inicial, conforme item anterior desse FAQ, o Setor de Interferências fará uma análise dos documentos e projetos apresentados. Havendo irregularidades, elas serão compiladas em comunique-se e enviada por intimação eletrônica. O usuário receberá essa intimação no e-mail cadastrado no SEI! (por isso é importante manter o e-mail atualizado e sempre o consultar). No e-mail de recebimento haverá instruções de como responder.

Havendo dúvidas, entrar em contato com o Setor de Interferências para maiores instruções.

É importante que sejam adicionados os documentos solicitados, com as correções mencionadas em comunique-se. É útil a inserção de um documento explicitando essa inserção, indicando como as solicitações foram individualmente atendidas.

<https://jundiai.sp.gov.br/sei/>(clicar em Acesso Externo)

# <span id="page-5-1"></span>11.Como responder a um *comunique-se* recebido por peticionamento intercorrente?

Para responder uma intimação de regularização recebida, basta acessar o cadastro de usuário externo do SEI, conforme link a seguir, e clicar no link Peticionamento Intercorrente. É importante que sejam adicionados os documentos solicitados, com as correções mencionadas em comunique-se. É útil a inserção de um documento explicitando essa inserção, indicando como as solicitações foram individualmente atendidas.

<https://jundiai.sp.gov.br/sei/>(clicar em Acesso Externo)

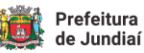

# <span id="page-6-0"></span>**CAUÇÃO**

# <span id="page-6-1"></span>12.Como é feito o cálculo da caução?

A Lei Complementar 606/2021, art. 38 (atualizada até a Lei Complementar nº 627, de 7 de dezembro de 2023), exige o recolhimento de caução por parte da empresa executora, com base em uma fórmula descrita na própria Lei e mencionada a seguir. Na lei existem maiores instruções a respeito do cálculo.

### $V = 0.7 x A x UFM$

Em que: V = Valor do depósito de caução, em Reais A = extensão da área pública atingida, em m², a depender do método, conforme atualização da lei 606 (Lei Complementar 627 de 7 de dezembro de 2023) UFM = valor da unidade fiscal do Município, em Reais, atualizada periodicamente

# <span id="page-6-2"></span>13.Como apresentar corretamente detalhes de projeto para cálculo da caução

Para que seja possível a estimativa de caução, algumas informações precisam estar disponíveis junto com o projeto apresentado. É possível, além da apresentação dessas informações junto com o projeto, a apresentação duplicada em uma folha à parte, para facilitar o levantamento pelo Setor de Interferências. A apresentação, no projeto, é obrigatória.

A seguir são listadas, por método, as informações necessárias para subsidiar o cálculo da caução:

### **MÉTODO DESTRUTIVO**

#### **a) Informações necessárias**:

É importante que esteja clara a região de intervenção direta no pavimento, onde serão utilizados equipamentos de escavação e de corte. Inclui tanto as valas abertas quanto quaisquer outros elementos que não sejam para inserção de método não destrutivo (já previsto no item 3 a seguir), como caixas de passagem, caixas para emendas, caixas de manutenção etc.

 Precisa ficar claro no projeto entre quais estacas será aplicado o método. As dimensões da vala precisam ser detalhadas.

#### **b) Dados necessários:**

- Extensão linear da rede projetada;
- Largura da vala

### **MÉTODO NÃO DESTRUTIVO - Tubulação enterrada**

**a) Informações necessárias:** 

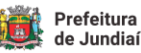

Precisam ser demonstradas as dimensões transversais das tubulações enterradas pelo método não destrutivo. As dimensões declaradas serão utilizadas para cálculo da caução.

Tem que ficar claro no projeto entre quais estacas será aplicado o método.

#### **b) Dados necessários:**

- Extensão linear da rede projetada;
- Largura dos cabos

#### **c) Exemplo 1:**

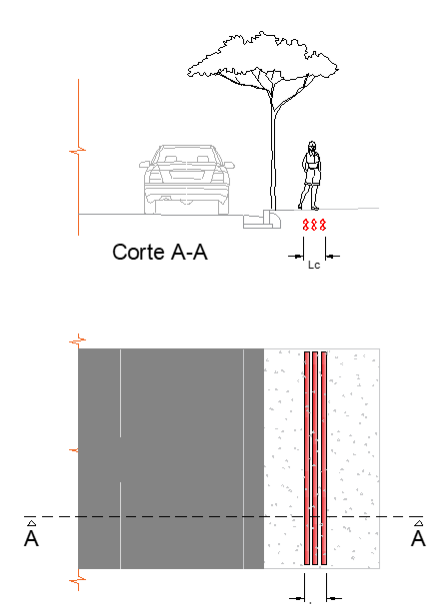

### **MÉTODO NÃO DESTRUTIVO – Caixas para inserção de equipamentos**

#### **a) Informações necessárias:**

Planta

As caixas precisam ser identificadas com suas medidas características, para sabermos a área de intervenção real no pavimento.

#### b) **Dados necessários:**

- Largura da caixa;
- Comprimento da caixa;
- Quantidade de caixas.

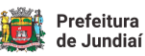

#### **PLANILHA DE CÁLCULO**

Com a planilha modelo a seguir é possível observar as premissas e variáveis necessárias para o cálculo, demonstrando o motivo pelo qual são necessárias as informações mencionadas anteriormente.

O valor atualizado da UFM pode ser obtido no link a seguir:

<https://jundiai.sp.gov.br/financas/legislacao/>

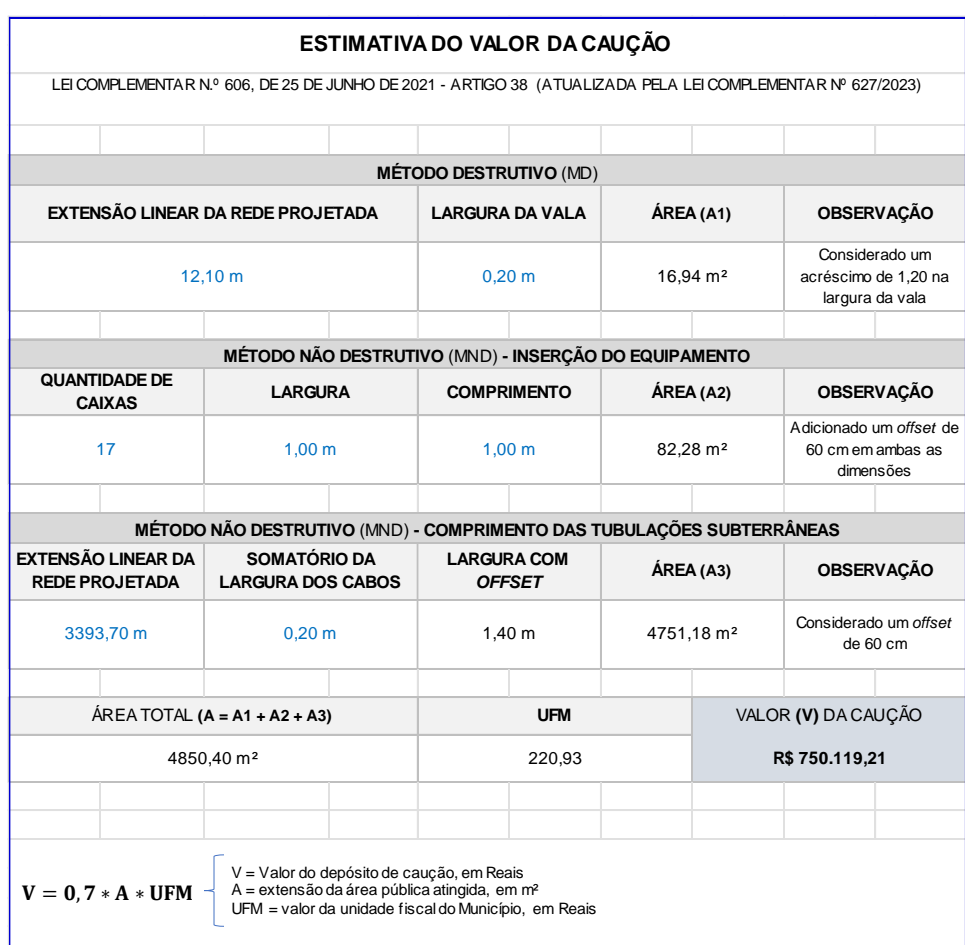

## <span id="page-8-1"></span><span id="page-8-0"></span>OUTROS ASSUNTOS

### 14.Dúvidas, esclarecimentos ou sugestões

Para dúvidas, esclarecimentos ou sugestões, disponibilizamos na página de infraestrutura, dentro do Site de Jundiaí, opções de contato.

[https://jundiai.sp.gov.br/infraestrutura-e-servicos-publicos/obras-de-infraestrutura/implantacao](https://jundiai.sp.gov.br/infraestrutura-e-servicos-publicos/obras-de-infraestrutura/implantacao-de-interferencias-em-areas-publicas/)[de-interferencias-em-areas-publicas/](https://jundiai.sp.gov.br/infraestrutura-e-servicos-publicos/obras-de-infraestrutura/implantacao-de-interferencias-em-areas-publicas/)

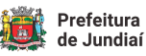